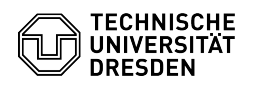

## Einbindung des Exchange-Kalenders über DavMail auf dem iPhone

03.07.2024 13:26:17

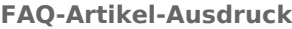

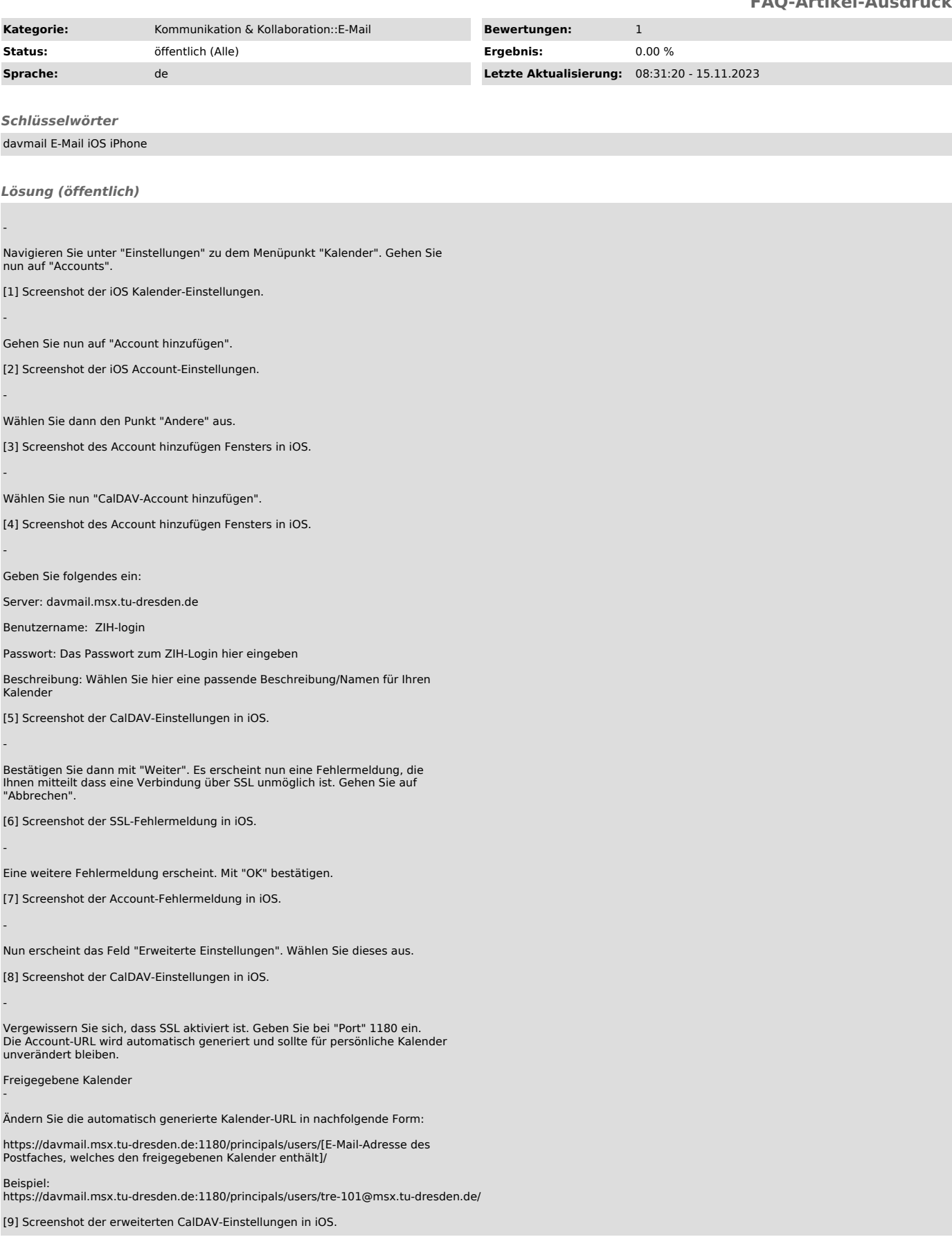

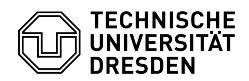

-

-

-

Gehen Sie zurück und schließen mit "Fertig" ab.

[10] Screenshot der CalDAV-Einstellungen in iOS.

Die sichere Verbindung sollte nun hergestellt werden und am rechten Rand<br>erscheinen Häkchen zur Bestätigung. Auf der folgenden Seite wählen Sie die<br>passende Synchronisations-Einstellung für Sie und beenden die Einrichtung

[11] Screenshot der CalDAV-Einstellungen in iOS.

Ihr Kalender ist nun für die Nutzung eingerichtet.

Es ist möglich parallel mehrere Davmail-Accounts einzurichten und die jeweiligen Kalender in der Kalender-App anzuzeigen.

[1] https://tu-dresden.de/zih/dienste/ressourcen/bilder/exchange/davmail/davmail\_ios/kalendereinstellungen/@@images/bd2a6df1-dca9-4ad4-a93b-4d295660ef66.jpeg [2] https://tu-dresden.de/zih/dienste/ressourcen/bilder/exchange/davmail/davmail\_ios/account-hinzufuegen/@@images/44013cfa-90cc-492d-9842-a2c7a0757297.jpeg<br>[3] https://tu-dresden.de/zih/dienste/ressourcen/bilder/exchange/d

https://tu-dresden.de/zih/dienste/ressourcen/bilder/exchange/davmail/davmail\_ios/caldav-account-hinzufuegen/@@images/2c9c1a03-0c08-4324-830c-9b639d80767b.jpe

g [5] https://tu-dresden.de/zih/dienste/ressourcen/bilder/exchange/davmail/davmail\_ios/caldav-einstellungen/@@images/bbf84413-4a2f-4829-be74-dc08e7f3ded5.jpeg [6] https://tu-dresden.de/zih/dienste/ressourcen/bilder/exchange/davmail/davmail\_ios/caldav-ssl-fehler/@@images/b6a62ed2-7960-431f-946a-0ea87b859777.jpeg<br>[7] https://tu-dresden.de/zih/dienste/ressourcen/bilder/exchange/dav  $58$ 

https://tu-dresden.de/zih/dienste/ressourcen/bilder/exchange/davmail/davmail\_ios/caldav-erweiterte-einstellungen/@@images/a665bad3-8bc8-4387-9f31-f0cca5ec6d89.j

peg [9] https://tu-dresden.de/zih/dienste/ressourcen/bilder/exchange/davmail/davmail\_ios/ssl-einstellungen/@@images/b8e44071-a0ed-4b9d-8fb0-1e693c3abc04.jpeg [10] https://tu-dresden.de/zih/dienste/ressourcen/bilder/exchange/davmail/davmail\_ios/caldav-fertigstellen/@@images/b4f79df2-d9aa-4461-98f1-89c533a40576.jpeg<br>[11] https://tu-dresden.de/zih/dienste/ressourcen/bilder/exchang